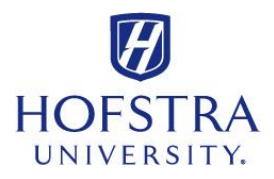

## **How to Look up Grades**

- Log on to: **my.hofstra.edu**
- Log in with your **Student Network ID** and your **password**
- $\checkmark$  Read the FERPA agreement, and click "OK" if you agree
- Select **Hofstra Online** from the left menu
- Scroll down and click "**Student Records**"
- Click on "**Final Grades**" link
- Select the **term** desired from the **drop-down** menu
- Click "**SUBMIT**"